## **MOODLE: réinitialiser son cours pour désinscrire les étudiants, pour supprimer les travaux d'un devoir, …** *A faire chaque début d'année!*

## 1- Au préalable

Avant de désinscrire les utilisateurs ayant le rôle "Etudiant" dans votre cours, vérifiez que vous-même et/ou autres enseignants n'ont pas également ce rôle étudiant comme indiqué ci-dessous dans l'exemple:

Vous pouvez

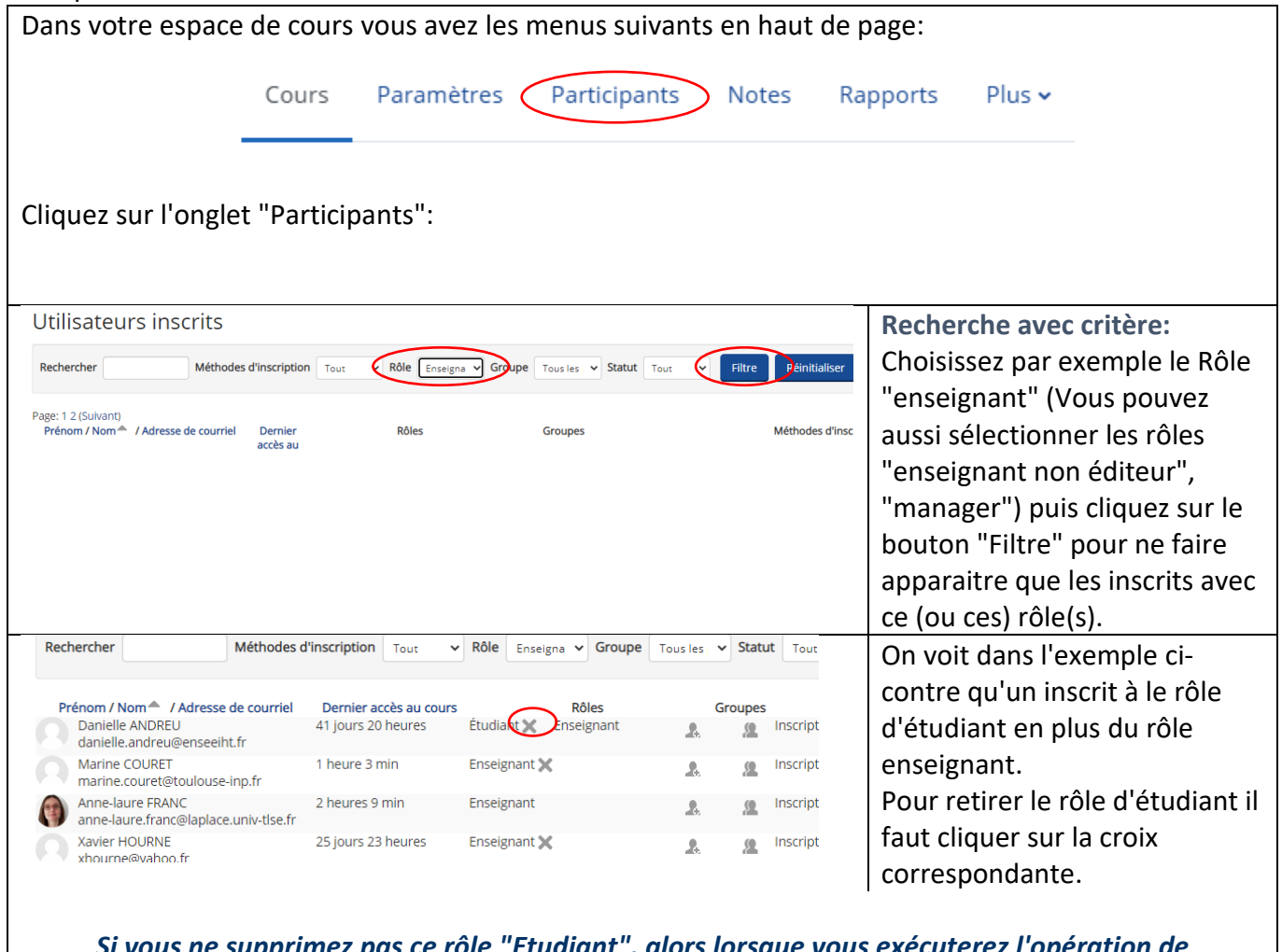

*Si vous ne supprimez pas ce rôle "Etudiant", alors lorsque vous exécuterez l'opération de désinscription des inscrits ayant le rôle "Etudiant", la personne sera désinscrite même si elle avait un autre rôle!*

Vous pouvez maintenant supprimer l'ensemble des inscrits ayant le rôle "Etudiant" (voir page suivante).

## 2- Désinscrire les rôles "Etudiant"

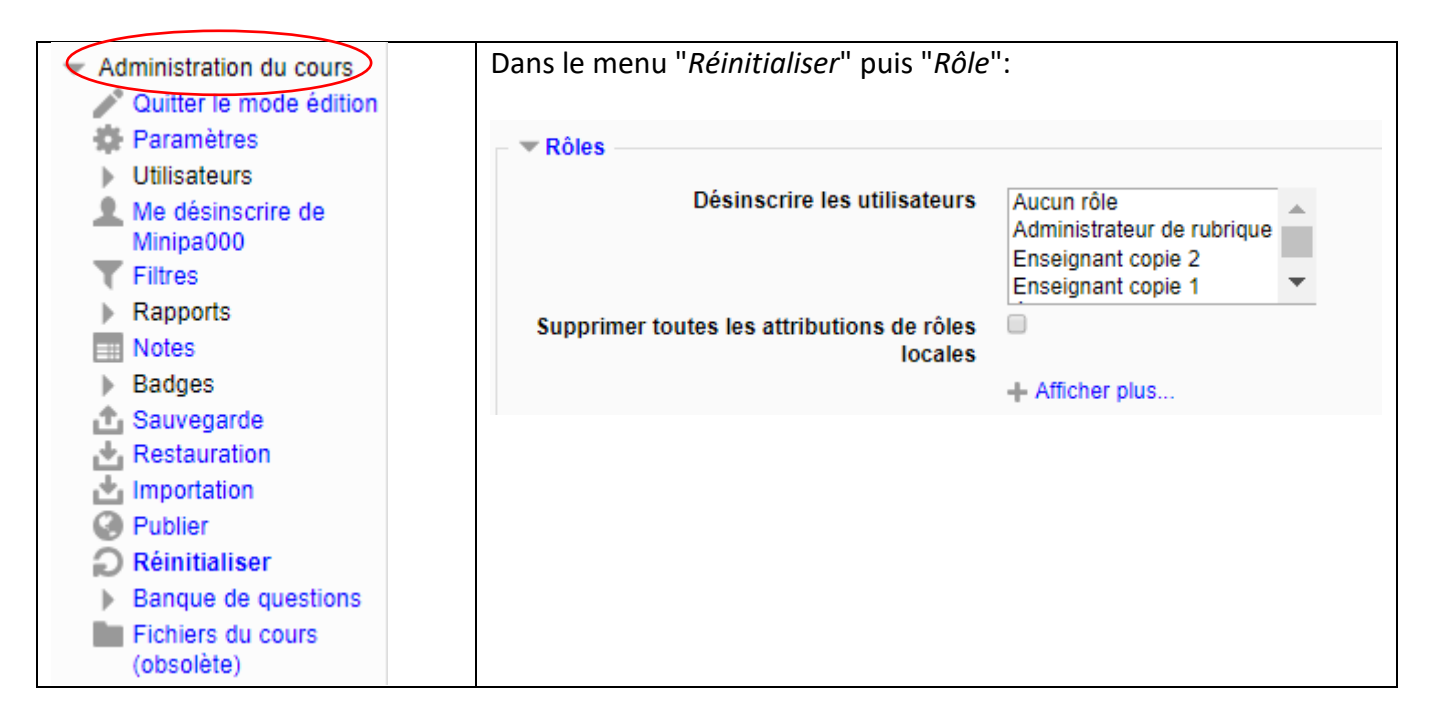

Placez en surimpression le rôle Etudiant puis cocher "Supprimer toutes les attributions de rôles locales":

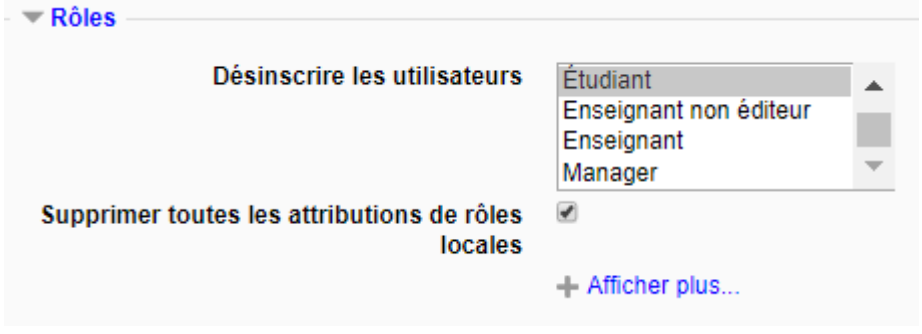

Puis cliquez sur "*Réinitialiser le cours*".

## 3- Réinitialiser des activités

On peut également réinitialiser le contenu des différentes activités mises en place dans son cours.

Toujours dans le menu "réinitialiser" on voit apparaitre la liste des activités du cours (voir ci-après)

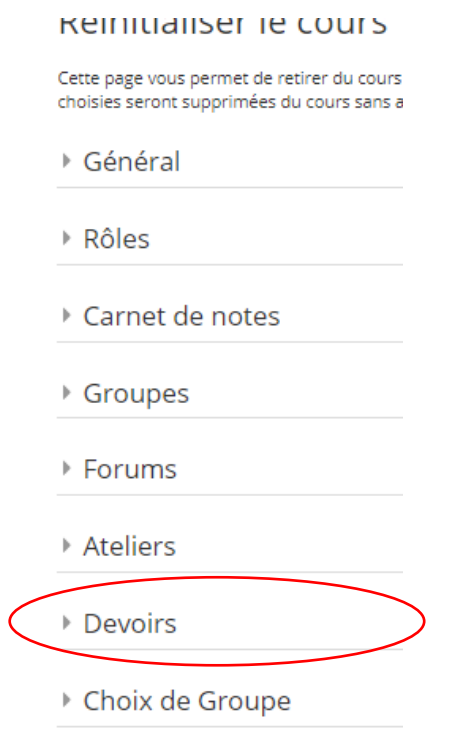

On va par exemple initialiser l'activité Devoir de ce cours: Déplier le menu correspondant.

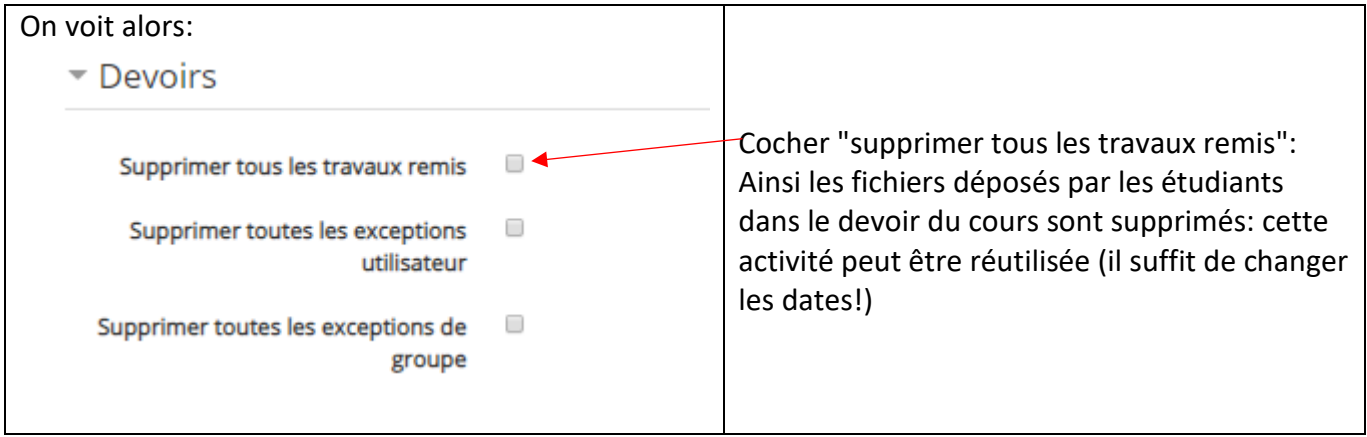

Si on a créé des groupes, on peut :

- Soit supprimer tous les groupes
- Soit Retirer tous les membres des groupes
- …

Si on retirer tous les membres des groupes créés, il n'y a pas à les créer de nouveau: il ne restera plus qu'à les remplir avec de nouveaux étudiants.